### Développement iOS Introduction

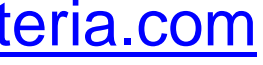

### Sommaire

- Introduction
- Les outils de développement
- Objective-C à Swift
- TP

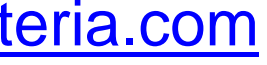

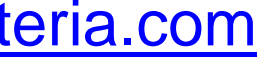

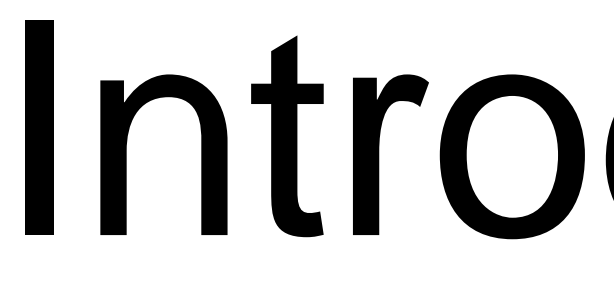

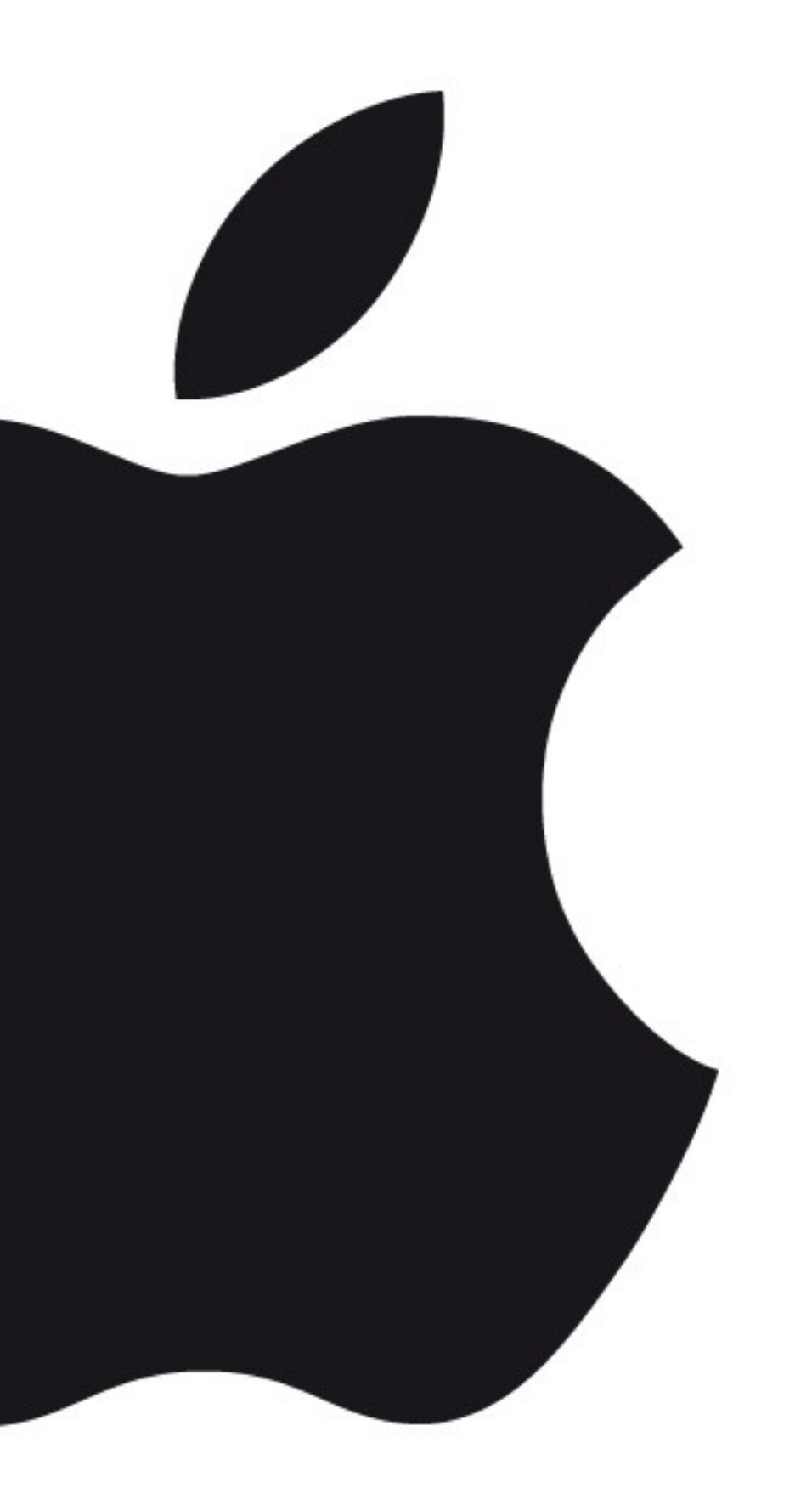

### Introduction

### iOS

- Début en 2007
- Objective-C depuis le début
- Swift depuis 2014

![](_page_3_Picture_7.jpeg)

Une application doit être réalisée pour les 2 dernières versions de l'OS

![](_page_4_Picture_6.jpeg)

![](_page_4_Figure_0.jpeg)

# iOS : Segmentation

Une application iPhone doit se concentrer sur les dernières versions de l'OS

![](_page_5_Picture_6.jpeg)

![](_page_5_Figure_0.jpeg)

# iPhone : segmentation

La dernière version iOS est moins présente sur iPad, mais les 3 dernières versions représentent plus de 90% des versions

![](_page_6_Picture_6.jpeg)

![](_page_6_Figure_0.jpeg)

### iPad : segmentation

### App Store

#### 2.2 millions d'applications

#### 140 milliards de téléchargements depuis le début

Deux tiers des applications gratuites

![](_page_7_Picture_4.jpeg)

![](_page_7_Picture_8.jpeg)

![](_page_8_Picture_4.jpeg)

### Les outils de développement

![](_page_8_Picture_1.jpeg)

### Environnement matériel

- L'environnement de développement n'existe que sur MacOS
- Nécessite un Mac, ainsi qu'un device iOS
- La dernière version de MacOS est généralement indispensable
- Attention aux changements pour le passage au monde Apple

![](_page_9_Picture_7.jpeg)

# Les différences Apple

- Layout clavier différent
- Gesture avec plusieurs doigts
- Raccourcis propres à MacOS

![](_page_10_Picture_6.jpeg)

[gregory.marro@soprasteria.com](mailto:gregory.marro@soprasteria.com)

### Clavier : Aide-mémoire

- Les accolades :  $\neg$  + (et  $\neg$  +)
- Les crochets :  $\tau$  +  $\hat{v}$  + (et  $\tau$  +  $\hat{v}$  + )
- Le pipe :  $\neg$  +  $\hat{v}$  + L
- Le backslash :  $\neg$  +  $\hat{v}$  + /
- Le tilde :  $\neg$  + n

![](_page_11_Picture_9.jpeg)

![](_page_12_Picture_0.jpeg)

### Welcome to Xco

Version 8.2.1 (8C1002)

![](_page_12_Picture_3.jpeg)

Get started with a playground Explore new ideas quickly and easily.

![](_page_12_Picture_5.jpeg)

Create a new Xcode project Create an app for iPhone, iPad, Mac, Apple

![](_page_12_Picture_7.jpeg)

Check out an existing project Start working on something from an SCM re

○ Show this window when Xcode launches

![](_page_12_Picture_10.jpeg)

![](_page_12_Picture_48.jpeg)

![](_page_12_Picture_16.jpeg)

### Xcode

![](_page_13_Picture_5.jpeg)

Choose a template for your new project:

![](_page_13_Picture_15.jpeg)

# Choix d'un template projet

![](_page_14_Picture_15.jpeg)

![](_page_14_Picture_2.jpeg)

![](_page_14_Picture_16.jpeg)

![](_page_14_Picture_6.jpeg)

#### [gregory.marro@soprasteria.com](mailto:gregory.marro@soprasteria.com)

### XCode

![](_page_15_Picture_76.jpeg)

![](_page_15_Figure_7.jpeg)

#### Arborescence du projet

![](_page_15_Figure_2.jpeg)

![](_page_16_Figure_6.jpeg)

XC

### Exécution du projet

![](_page_16_Figure_2.jpeg)

![](_page_16_Picture_74.jpeg)

### XCode

![](_page_17_Figure_1.jpeg)

![](_page_17_Picture_57.jpeg)

![](_page_17_Picture_6.jpeg)

#### Affichage

![](_page_18_Picture_0.jpeg)

![](_page_18_Picture_57.jpeg)

![](_page_18_Picture_5.jpeg)

### Attributs de l'objet

### XCode

![](_page_19_Figure_1.jpeg)

![](_page_19_Picture_5.jpeg)

### Eléments et snippets

### XCode

![](_page_20_Figure_1.jpeg)

![](_page_20_Picture_58.jpeg)

#### **Editeur**

![](_page_20_Picture_6.jpeg)

![](_page_20_Picture_7.jpeg)

Décrit le cycle de l'application par l'intermédiaire de ses écrans Attention, sur iOS, tout se passe dans un seul fichier.

![](_page_21_Picture_5.jpeg)

![](_page_21_Picture_0.jpeg)

### Le storyboard

# Developer program

Un programme Developer de qualité

99\$ de souscription annuelle

Inscription pas obligatoire si pas de publication de l'application

![](_page_22_Picture_6.jpeg)

![](_page_23_Picture_4.jpeg)

![](_page_23_Picture_0.jpeg)

### App Analytics

#### Inviter jusqu'à 2000 personnes pour les beta tests

![](_page_24_Picture_6.jpeg)

![](_page_24_Picture_0.jpeg)

# TestFlight

![](_page_25_Picture_0.jpeg)

### **Objective-C**

26 [gregory.marro@soprasteria.com](mailto:gregory.marro@soprasteria.com)

![](_page_25_Picture_6.jpeg)

# Objective-C à Swift

![](_page_25_Picture_3.jpeg)

# Objective-C

- Wrapper de C
- Orienté Objet
- Fortement typé
- Très verbeux
- Basé sur de l'envoi de messages
- Pas d'héritage multiple

![](_page_26_Picture_7.jpeg)

### **Objective-C**

![](_page_26_Picture_12.jpeg)

28 [gregory.marro@soprasteria.com](mailto:gregory.marro@soprasteria.com)

![](_page_27_Picture_4.jpeg)

![](_page_27_Picture_5.jpeg)

#### NSInteger  $i = 123$ ; NSString  $\ast s = @$ "Hello world";

### Fortement typé, utilisation de pointeurs

Comme en C, les .h permettent d'exposer la partie accessible depuis l'extérieur de la classe. Les .m correspondent à l'implémentation.

![](_page_28_Picture_4.jpeg)

![](_page_28_Picture_5.jpeg)

![](_page_28_Picture_8.jpeg)

![](_page_28_Picture_0.jpeg)

![](_page_28_Figure_1.jpeg)

# Utilisation de headers (.h)

### Objective-C

// Speaker objects

Speaker \*speaker1 =  $[ [Speaker alloc] init];$ Speaker  $*$ speaker2 = [[Speaker alloc] init];

// Simple, no argument [speaker1 sayHello];

// Single argument [speaker1 say:@"Hello"];

// Multiple argument [speaker1 say:@"Hello" to:@"students"];

// Nested messages [speaker1 say:@"Hello" to:[speaker2 fullname]];

A rapprocher à un appel à une méthode en Java

### Java

![](_page_29_Picture_54.jpeg)

![](_page_29_Picture_13.jpeg)

### Les messages

### A noter

- Les Selectors : pointeur sur des fonctions
- Les Properties : Permet de déclarer des variables en simplifiant l'écriture des getter/setter
- Les Protocoles : équivalent aux interfaces en Java

![](_page_30_Picture_7.jpeg)

### Swift

- Introduit par Apple en 2014
- Langage Open source depuis 2015
- Jusqu'à 93 fois plus rapide qu'Objective-C
- Garde le même runtime qu'Objective-C

![](_page_31_Picture_8.jpeg)

![](_page_31_Picture_11.jpeg)

### Ce qui ne change pas

- Cocoa Touch reste l'implémentation de l'UI
- Le gestionnaire des références est inchangé (ARC)
- Runtime identique

![](_page_32_Picture_9.jpeg)

[gregory.marro@soprasteria.com](mailto:gregory.marro@soprasteria.com)

# Quoi de neuf dans Swift ?

- Grande simplification de la syntaxe
- Plus de header (.h)
- Ajout des namespace
- Le ; à la fin des instructions devient optionnel
- Les pointeurs ne sont plus exposés
- Initialisation automatique

![](_page_33_Picture_12.jpeg)

### Déclaration de variables

Utilisation de let pour les constantes

Utilisation de var pour les variables

Tous les caractères unicode sont utilisables

let unusualMenagerie = "Koala @", Snail @", Penguin 4", Dromedary \"

let uneChaine = "Une valeur littérale de chaine"

2 chaîne équivalente

 $=$  "" // littéral vide var chaineVide — —

var autreChaineVide =  $String()$  // syntaxe initializer

![](_page_34_Picture_12.jpeg)

![](_page_34_Picture_13.jpeg)

![](_page_34_Picture_14.jpeg)

### Les types optionnels • Permet de définir un type qui contient, ou pas, une valeur

// Défini un dictionnaire prénom/âge let ages: [String: Int] = ["anne": 19, "jean": 32, "pierre": 24] // Récupère l'âge de mathieux  $let ageMathieux: Int? = ages['mathieux"]$ // Si la "boite" contient une valeur if ageMathieux !=  $nil$  { // On utilise ! pour "ouvrir" la boite print("Mathieux a \(ageMathieux!) ans") else

print("L'âge de Mathieux n'est pas défini")

![](_page_35_Picture_11.jpeg)

### Les fonctions

![](_page_36_Picture_23.jpeg)

#### Les paramètres sont nommés

### 2: String, p3: String) { isponibles ici

$$
: "s3")
$$

![](_page_36_Picture_7.jpeg)

### Les classes

### • Très simple à déclarer

### • Et à instancier

#### class Personne { var nom:  $String = "Durand"$ var prenom:  $String = "Jeanne"$ var sexe =  $"f"$ <sub>let personne = Personne</sub> $\circ$ var age:  $Int = 24$ var adresse:  $String = "94$  rue machin"

#### personne = Personne()

![](_page_37_Picture_7.jpeg)

# L'héritage

### • Attention, comme en Java, on hérite d'une seule classe

![](_page_38_Picture_2.jpeg)

![](_page_38_Picture_5.jpeg)

### Les protocoles

#### • Equivalent des interfaces en Java

![](_page_39_Picture_5.jpeg)

### Les énumérations

• Proche du Java …

![](_page_40_Picture_2.jpeg)

![](_page_40_Picture_5.jpeg)

### TP : initiation à Swift

- Un nombre est dit de Armstrong (ou narcissique) un entier naturel qui est égal à la somme des cubes des chiffres qui le composent. [https://swift.sandbox.bluemix.net](https://swift.sandbox.bluemix.net/)
- Par exemple 153 (153 =  $1^3 + 5^3 + 3^3$ ) est un nombre de Armstrong.
- Combien de nombre de Armstrong sont compris entre 0 et 10.000 ?
- Pour le clavier : Pomme => Préférences système => Clavier => Méthode de saisie : ajouter « Français – PC »

![](_page_41_Picture_7.jpeg)

### TP : initiation

• Créer une application composée d'un bouton et d'un label rempli par un nombre, au clic sur le bouton, un nombre aléatoire est généré

nombre de caractères à entrer puis les types de caractères acceptés

- dans ce champ
- Créer un générateur de mot de passe prenant en paramètre le
- choisis par l'utilisateur
- Pour le clavier : Pomme => Préférences système => Clavier => Méthode de saisie : ajouter « Français – PC »

• Ajouter un indicateur de qualité de mot de passe selon les critères

![](_page_42_Picture_11.jpeg)